## Podcasting 101: Share your program with the world!

#### Charles Laux

Alpharetta High School, Fulton County Schools
Hal Leonard Corporation
D'Addario Orchestral Strings
Eastman Stringed Instruments

#### What is a podcast?

- innovative way of distributing audio and video via the web
- name originally combined "iPod" with "broadcast", later "pod" became "Portable On Demand"

#### What is Podcasting?

How is this unique?

- Different than simply posting audio on a website method of distribution
- With podcasting your audience can subscribe using a podcasting app
- Subscribers are notified via device notifications of new episodes that helps keep them updated about your latest content

#### Why podcast?

- Easy! Free! Fun! It works!
- Build a personal connection with your audience
- Reach a large audience
- Innovative technology
- New generation = digital age

#### Who's my audience?

- parents
- students
- the community
- other teachers
- Accessible 24/7!!

#### What can I put on a podcast?

- Lectures
- Supplemental instruction
- Remedial instruction
- Audio Newsletters
- Announcements

- Student projects
- Capture live moments
- Presentations
- Interviews
- A "Radio Show"

Use your imagination...

#### How do I listen to a podcast?

- Computer, phone, tablet with internet access
- Podcasting App
  - Apple Podcasts, Spotify, Google, Amazon, etc.
- Search for a topic or podcast title
- Subscribe to the podcast
  - all new episodes are automatically downloaded

Performance Invitation

**Student Demonstration of Learning** 

**Student's Interview** 

Reaction to a Performance

Capturing a social event

Announcements/Audio Newsletters

Documenting a field trip

#### How do I make one?

#### PREREQUISITES:

- An audience for your podcast
- Basic computer knowledge
- A device to record audio
  - Computer, phone, stand alone recorder
- An account on a Podcast host, such as anchor.fm

#### What equipment do I need?

- A computer or other recording device to create digital audio files
- A microphone (from \$5 to \$500)
- An account on an Podcast host, such as <u>anchor.fm</u>
- Recommended: An audio editing program, such as Audacity, Adobe Audition, Garageband, or Logic Pro

**USB** Microphones

- Easiest and most cost effective solution
- Plug and play
- Great quality
- Durable
- Can use multiple on one computer

Rode NT-USB Mini \$99.00

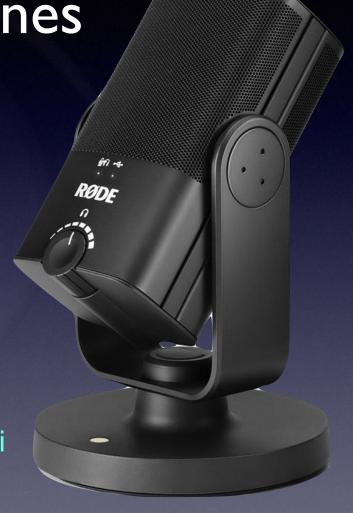

#### Audio Interface

- USB Connection to computer
- Great sound quality
- Choose your microphones
- Lots of options

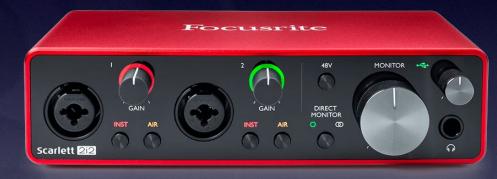

Focusrite Scarlett 2i2 \$169.00

XLR Microphones

- Broadcast Dynamic Mics are best
- Made for voice
- Durable
- Lots of options

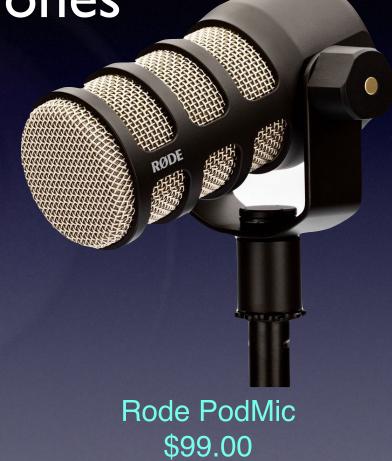

#### Stand alone recorder

- Some have built-in microphones or require external
- Can record on multiple tracks
- Portable!

Zoom H6 \$350

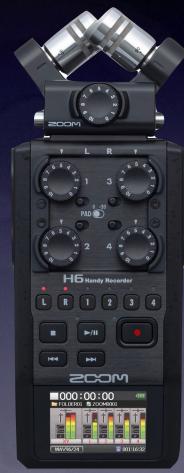

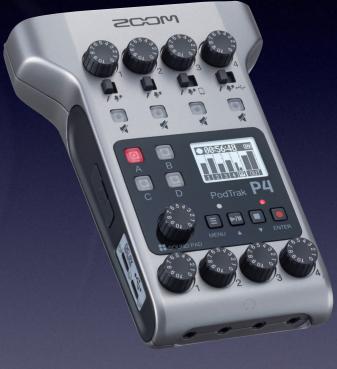

Zoom Podtrak P4 \$220

#### Rode Podcaster Pro

- Full podcast studio
- Professional Quality Sound
- Bluetooth for phone calls
- Pads for sound effects

Rode Podcaster Pro \$599

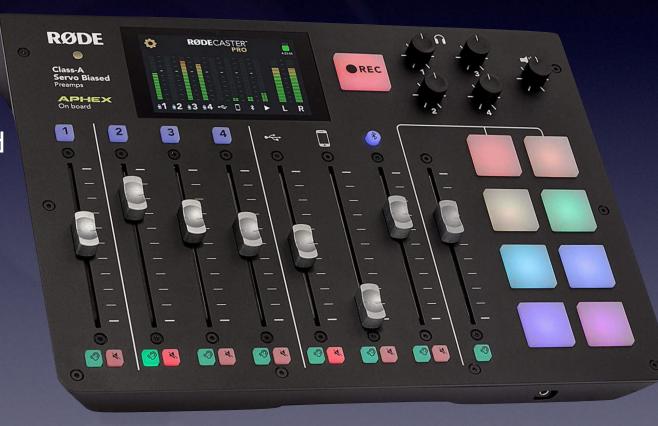

© 2007-2021 Charles Laux, <u>www.charleslaux.com</u>. The content of this presentation may not be copied or reproduced in any way

#### Ways to record...

- Option #I Use your computer's audio application (Audacity, Garageband, etc.) and record to hard drive
  - built-in microphone vs. audio interface
- Option #2 Use a digital recorder
  - Many digital recorders to choose from
- Option #3 Record directly through web browser

## If recording remote, try Zoom, Teams or Google Meet!

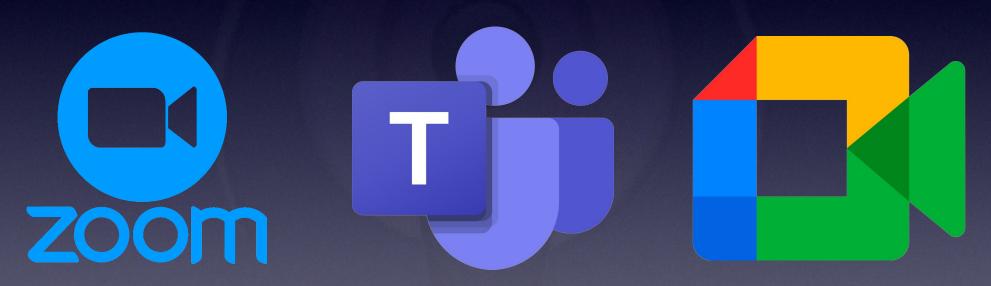

 Zoom has a unique setting that enables a separate audio recording of each participant - very handy!

© 2007-2021 Charles Laux, <u>www.charleslaux.com</u>. The content of this presentation may not be copied or reproduced in any wa

#### Podcasting best practices:

- \* It's good to have a script, but it's not totally necessary.
- ★ Keep your podcast episodes brief.
- ★ Keep audience interested:
  - ★ Make high-fidelity recordings
  - ★ Use intro, fill, and exit music
  - ★ Create regular episodes

## Saving and formatting your recording

- Save your recording in .MP3 format
- MP3 is the most widely used compression format and works well with Windows and Mac
- 256k bps setting is decent quality for a podcast

#### Gather the episode details

- **Episode title** what the listener sees
- Recommended:
  - Episode description what is the podcast about? You can include hyperlinks, emails, hashtags, etc.
  - **Episode Art** a photo/graphic that may go along with the episode. This will show while the episode is being played to the listener.

## Upload the audio file, enter the details

- Create an account on a podcasting website like anchor.fm
- Anchor is FREE!
- Anchor creates the Podcast RSS feed. A feed is like a menu which contains information about the podcast and each episode.

#### Distribute the podcast

- Post a link to the podcast on your social media or website
- Send out emails with links to your podcast or keep it in your email signature
- Embed the podcast on your website

# Demo Podcasting 101: Share your program with the world!

### How can I get more information?

- Google "how to make a podcast" or something similar
- Many resources available online
- Visit my website at: orchestrateacher.net

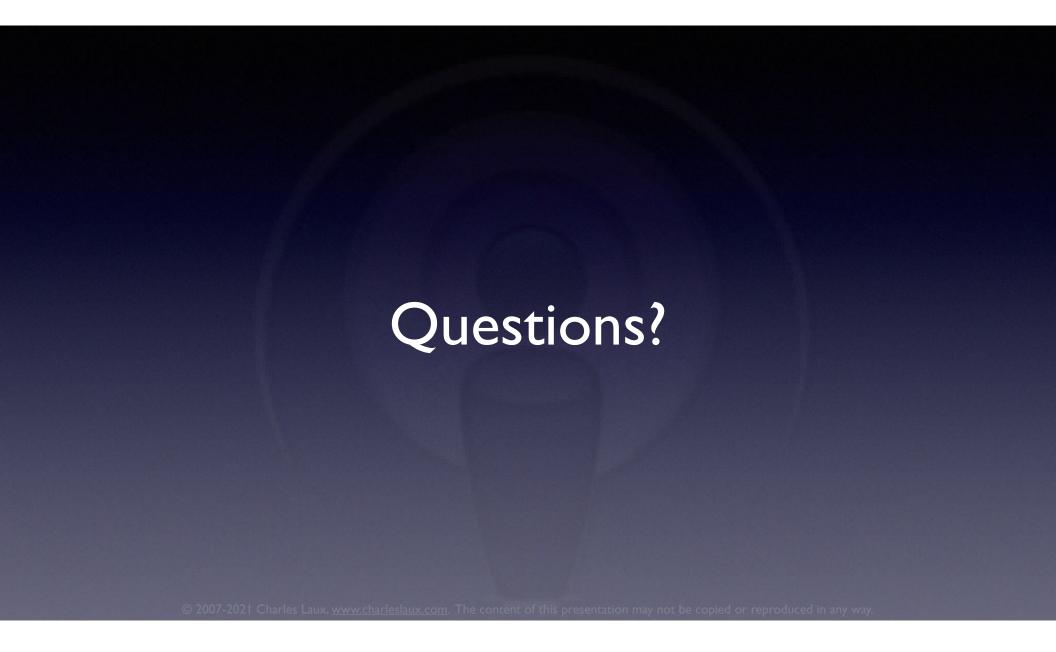

#### "The Orchestra Teacher" Podcast

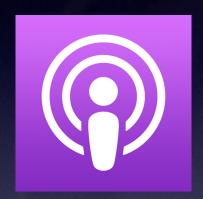

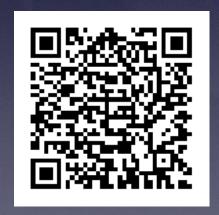

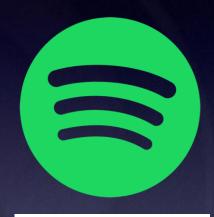

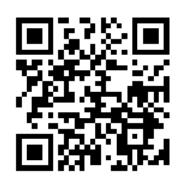

#### Special Thanks!

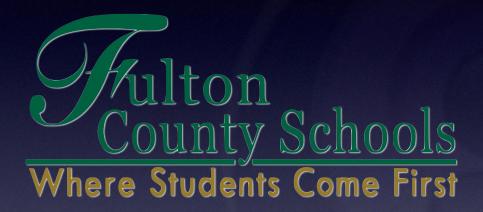

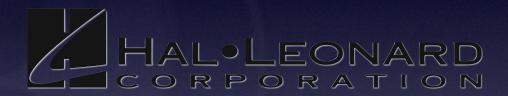

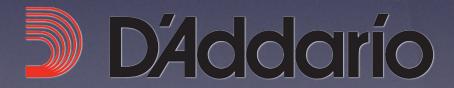

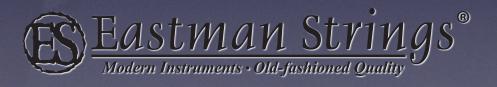

#### Contact Me!

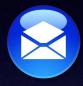

charleslaux1@gmail.com

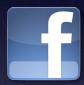

/charleslaux

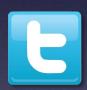

@charleslaux

Slides and more available at:

www.OrchestraTeacher.net

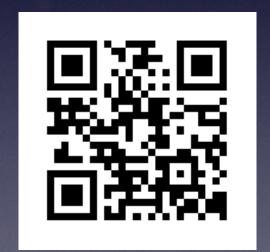